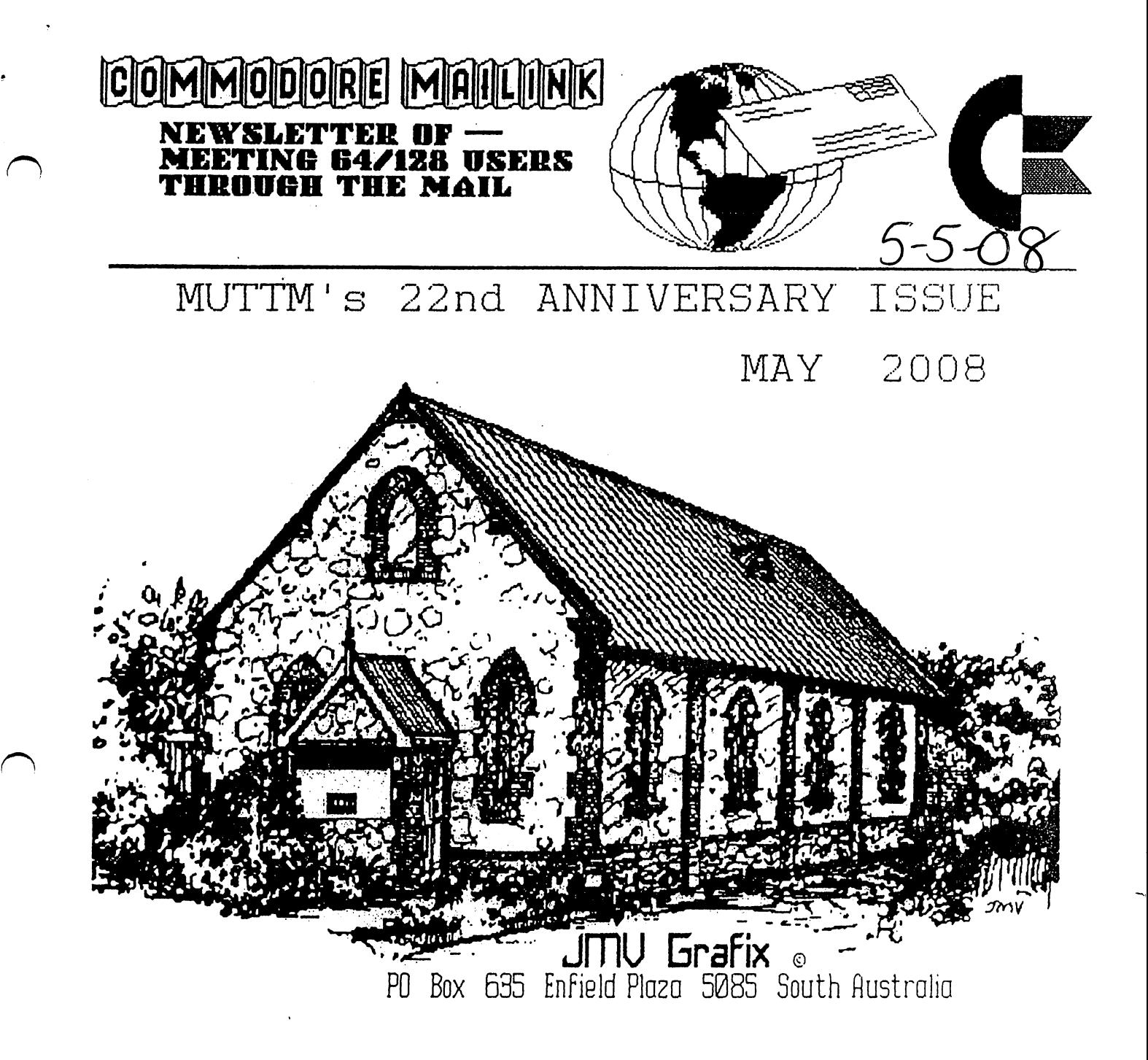

C4 CommVex Expo Details New Members listed on page 7  $GULTAR$  HERO for  $C64$ ? see page 12 Meeting News on page 3

## Meeting 64/128 Users Through, the Hail Business Officers

President, Treasurer, Member Bios and Email Editor. Robert Snyjter> PO BOX 64, METAMORA OH 43540-0064. arsnyder92@netscape.net (419) 822-4879

Vice President.

Linda. Tanner, RR1 BOX 120T, BLACK HO 63625-9702. tannerij@yahoo.com (573) 269-4415

Publisher/Mailer of Mailink  $\ast$  Yellow Pages Editor. Richard Savoy, <sup>230</sup> WEST ST #9, WARE MA 01082-9783. RSavoy5578@comcast.net (413) 967-3023

MaiLink on Disk Editor.

Ken Barsky, <sup>100</sup> BENCHLEY PL. # 28K, NEW YORK NY 10475-3302. KBarskySmsn.com

JULY 2008 COMMODORE MAILINK EDITOR : Robert Snyder ALL MEMBERS ISSUE (for contact info see above)

#### HOW TO JOIN M.U.T.T.M. HOW TO JOIN M.U.T.T.M.

Send a request to the President via mail EMUTTM, PO BOX 64, METAMORA OH 43540-00641 or email [president@MAILINK.videocam.net.au] with your postal address to receive an application. All information on membership will be sent to you via postal mail. DO NOT SEND MONEY WITHOUT FILLED OUT-APPLICATION. However, for your information-, dues are \$15 for U.S.A., \$17US for Canada, and \$25US for all other addresses.-Membership includes Commodore MaiLink in January, March^ May, July, September, and November, piua .COMMODORE YELLOW PASES and BIQ's (members .list) in March and Sept.

## COMMODORE MAILINK POLICIES AND RULES.

The Commadore-Hailink (CML) is published every other month by Heeting 64/128 Users Through the Mail, copyright 2007 by "Heeting 64/128 Users Through the Mail", (HUTTH) All right reserved. Permission aiven to reprint if credit is given to the "Meeting 64/128 Users Through the Mail". The nases, "Heeting 64/128 Users Through the Hail", "Commodore MaiLink", and "CML" are also copyrighted. Any and all opinions expressed in this publication are the views of the authors, and in no way necessarily reflect the viewpoints, attitudes, or policies Heeting 64/128 Users Through the Mail, unless so stated or indicated. Neither Commodore Mailink nor Meeting 64/128 Users Through the Mail condones piracy of copyrighted software or other material. All programs published are with the permission of the author, or are to the best of our knowledge, in the public domain. Software offered for sale is said by the seller to be either public domain, or if commercial, is the original disk with original documentation. All sanuscripts or any saterial for review should be sent.to the editor of the next issue. Cossodore MaiLink reserves-

the right to edit submissions. Hembers may place free Commodore BUY, SELL, TRADE ads in the HaiLink. Send disk file-or short note of-ad to next editor. ••.,

#### MEETING NEWS meeting at the contract of the state of the state of the state of the state of the state of the state of the s

First off, a sad note. Our longtime member Emil Volcheck, has resigned from his position as treasurer due to incurable throat cancer. I didn't know how bad until his wife and son (Emil III), called me up and told me he was in ICU and and they are preparing his affairs. He probably will not be with us even as you receive this newsletter. Emil has been treasurer longer than anyone else, eight years. He even served on the MUTTM Advisory Council of which I never knew about. We all owe him thanks for his many years of excellent service and I hope we will all pray for Emil, his wife and family.

Richard Savoy has suggested that I take over the treasurer position, and with my accounting experience I accept-- until another candidate comes forward. comes for the company of the company of the company of the company of the company of the company of the company of the company of the company of the company of the company of the company of the company of the company of th

Please welcome our newest MUTTM members-- Randy Burns, Kevin Floberg, Bill Fowler, Stephen Haire, Fred Lattimore, Frank Nally, Lloyd Parr, Jay Phillip, Donald Reis, K. Dale Sidebottom, Cliff Swihart, and renewing for <sup>2009</sup> is Steve Grassman. More information is on page 7.

I would also like to remind everyone of an anniversary. In the May <sup>1986</sup> issue of Compute's Gazette, "The <sup>64</sup> Users Group of America" was listed and so began our club. A look back at our club's history is on page 15.

One item our second President and "Matriarch" of the MUTTM, Jean Nance, wrote in the first newsletter was what she hoped would be included in future newsletters. She wrote, "I would like any personal news that might be of interest. Do you have a new job? Have you graduated? Have you acquired equipment, or programs that might be of interest to to others? Have you discovered a new interest, done some programming, learned a new language? Or, any hints, tips, software reviews? What about experiences, good or bad with sellers of computer equipment or programs?"

Remember this is a correspondence club, not just a newsletter. Please send your story(ies) to the next editor to be included in the next issue. issue.

Another item Jean Nance memtioned was a  $Q$  & A column. From the very beginning, helping one-another was and is the strength of our club and sets us apart from just a newsletter. When I called Rolf Miller late last year to edit a newsletter issue or write some more Q&A columns, he stated he doesn't have the time due to other demands in being minister. I understand and while I hope in the future, time may allow him to write more for us, I am here asking for someone to continue the task in being the  $Q$  & A Answer Person. Please volunteer.

A flyer and a small article later in this issue of CML inform us about two upcoming Commodore Expos-- one in Las Vegas, Nevada, and the other outside Louisville, Kentucky. I hope you will consider taking a trip to attend one (or both). Being a member of a commodore correspondence club, what could be better than to meet other commodore users in person? —Robert Snyder

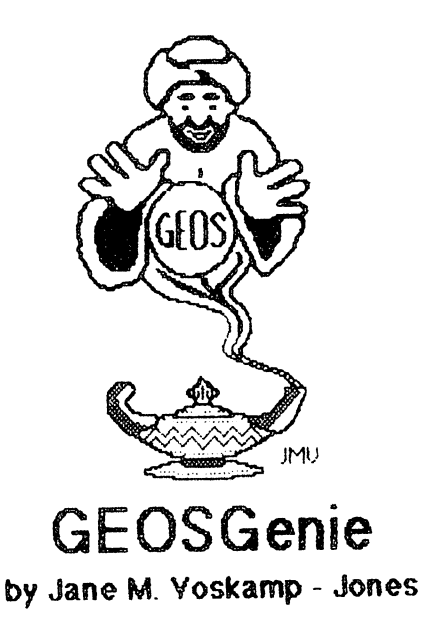

### GEOS Power Tools Disk - Part One

There are some oldies but goodies on this disk, a selection from Loadstars GEOS tools published previously on Loadstar 64's, and now collated by J & F Publishing Inc. Some of the GEOS programs have even been upgraded, and I must say that I am as pleased to get my hands on the upgrades, as I was to finally get the complete disk.

II is much simpler to purchase all the programs together on this disk, which has more than sufficient documentation for a)! the files, than it is to go through all your back issues of Loadstar to find them But if you want to do thai, or even order back issues from Loadstar. I'm sure they wont mind {smile}

In fact, as the years passed bystnce issue #60,1 think thai was where the first GEOS program appeared, I myself had transferred off all the GEOS files to their own separate disk library to make it easier for me to find them, and they are still (here wd steadily growing, unwrapping, and overflowing But then I am known to be pedantic and awfully organized like that sigh {big smile}. May the Power continue

The Author of all the programs is SeottE Resh, and they are all for the 40 columns mode. First of all, we will look at Side A.

### Side A

Presenter, Application. You can double click on the GEOS Presenter Application program to introduce you to the whole package, but that won't keep you busyforlong.

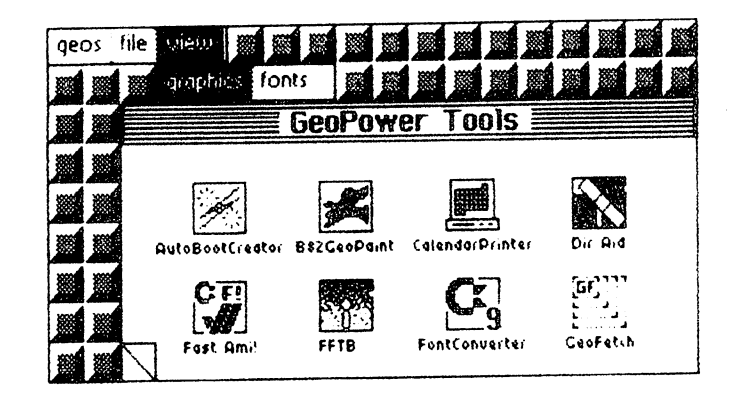

The NotePad type directory simply lists the GEOS files on the disk with their icons, and you cannot actually do anything at this point. You can view the graphics on Side B that are in two album hies via the menu options. So nowto the programs

B82-GeoPaint, Application This program is to convert BASIC 8 <80 columns 128> hires screen to GeoPaint format. When I gave this a whirl, I got quite a number of 'illegal file structure' messages for many of the files This nearly made me give up, but persevered through the disappointment, and eventually managed to convert a few pictures. You can ignore the color designations or select to accept it. It didn't help much really, and I can't say that I thought that much of this one, as you could call it of limited use. But when the program worked from time to time, it did a prettygood job of the conversion. Pity it did not work on everything Nevermind

Calendar-Printer, Application. This program is designed to pnnt the contents, in text mode only., of the Calendar programs DateBook files It works okay, but also only a very limited usefulness. Thave never really used the Calendar program, but I tried it out all the same. The Calendar programs can be found on the DeskPak and DeskPak Plus disks.

FFTB, Application Fast Format That Baby is a disk formatting utility, for <sup>1541</sup> disks only Shows ifsage there, but then again, have you ever gone off to lunch' while you. waited for GEOS to format a 1541 disk in standard mode  $?$  It really is like having a hemamoid -painful.

But this program. FFTB has plenty of options to select for multiple disks, and different ID numbers etc arid it certainly is quick. If you do not have a turbo format program for 1541 disks, then this program is definitely for you.

**GEOSGenie continued on page 5** 

Commodore Mailink, May 2008, pg. 4

#### GEOSGenie continued fron page

Font-Converter, Application. Converts non-GEOS 9-block fonts (like those found on Loadstar disks}, into GEOS 9-point fonts. The program works veil and there are plenty of 9-block fonts to be found alloverthe LS64 disks. I nave briefly discussed this program in the July <sup>2007</sup> issue "Editing and Creating Fonts, Part 3", thinking it was a PD program, but it is here too -bonuses everywhere.

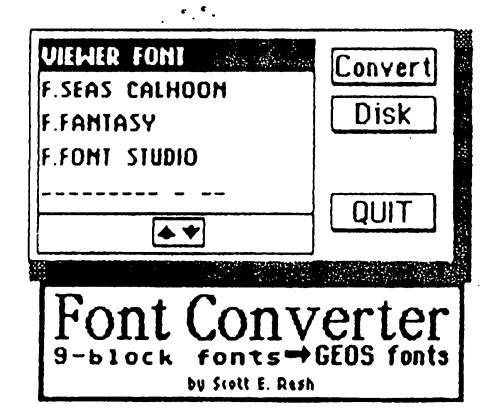

Geo-felch, Desk Accessory. This program ailows you to capture a Photo Scrap from any 40 column Application program such as geoPaint, geoWrite, geoPublish, geoFile, etc You use the little sprite frame to enclose the region of your graphic, and you are restricted to the drawing widow size of the Application you are in as well. This program is fun to use, and pushes the GEOS system a little further than people ihought thai it could go. HcanaJso be handymsome instances, if you have no other way of clipping certain little graphic that you need from a document.

Geo-Librarian v2.0, Application. Use this program to pnnt out a hard-copy Library of your Print Shop, and {newto  $v2.0$ } Pnnt Master pictures. This is the upgrade I always wanted. As usual the program is simple to use, and just a (real lor people like myself who have anerfensivegalleryof pictures that you need an easier way to find things in. PS Library, the original, was from LS64 #62 - like way, way back in history. It is hand to improve onagood thing, but by adding the PrintMasteroption, theyhave!. Hove it.

GP -Yievervi.O, Desk Accessory. Okay, this program is good idea, but in practice it is let down by the teenzy weenzy little vie wing window that you scroll in, and it quickly drove me nuts. The program works okay, just as it was supposed to, and thai is about it.

I mean why bother to use it, sure it will let you check another geoPaint document (rom any other Application il you really, re aJlyneed to make sure that it is the one you want.

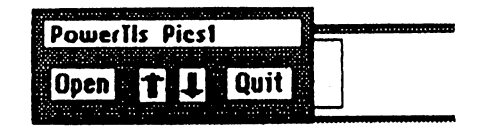

But if it opens up on a blank spot first, you have to painstakingly scroll around with the tiny little arrow gadgets and really, I just got annoyed. Can't help it, I have the attention sp an of a child at times.

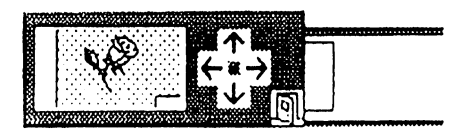

The two diagrams above are actual size of what you will be seeing when you use this program Maybe the fact that it is DA, and because you can access it from any other <sup>40</sup> column Application, may give it a little more life for you

GeoReplicator, Application. This program will allow you to print multiple copies of a geoPaint file. This program is a good concept, and is a program that all geoPaint users reaJlyneed.

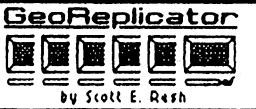

Simple in execution from DBoxes, and it delivers what it promises with no fuss The only other GEOS program to deliver anything like this is the larger program GeoPager vi 5 Irom. Twin Cities 1 28 Issue 31, produced by Parsectinc

GeoSID **v2.0, Application**. This new version is GEOSI28 compatible, and allows you to playany mus file You can even stop the tune. It is nice to have this program finally work on the C128. Apart from noveltyfactor, though, it doesn't do much, just play music, but who cares?.

#### GeoPoverTools, To be Continued....

#### Hov the Cover Art is Created

For those ol you interested enough to want to know, (he information on how ficreate my Artwork is as follows  $\sim$ 

After drawing the art, I scan it into my C64 using the HandyScanner64 and PageFox Cartridge After this, some editing of the image is usuallyrequired, to tidyit up

GEOSGenie continued on page

#### GEOSGenie continued from page 5

Then  $\pm$  save the graphic onto a C1541 disk, before transferring the graphics to my Cl <sup>28</sup> with GEOS128 v2.0 set-up, where I have Handylmport VI.1 (a Joseph P Buckley) program) ready to convert the graphic to geoPaint formal for more information on using the Handy5canner64 and PageFox Cartridge, refer to the sections 'HandyScanner64 and PageFox' and 'GeoPaint and Scanning" in the "GEOS in Review HandBook)

At this point I often have to edit the graphic a bit further in Geopaint, and the same it to account the same it to account the same it to account the same it to account the s further use. After this I use ScrapCan128  $\sqrt{1.3}$  (a Nate Fiedler program) to make the graphic into a photoscrap and save it into a photo album using Photo Manager. (Formore information on using Photo Manager, refer to the sections Photo Manager, Part Introduction' and 'Photo Manager, Part 2 Using Albums' in 'The World of GEOS HandBooks II&  $III$  respectively}

Most of the Artwork is from my Large Art Series which was never individually published At this point the graphic is ready to use mGeoPublish asacoverartpage. Textcanbe added to the graphic on the page, and the job is then pretty much complete

### Readers Three Wishes And All That

There has been no correspondence for quite some time Thene has been no correspondence for quite some time now, so I am just pottering along with my own inclination with the column's direction. There are still heaps of things for me to dicuss, should you care to let me that is Catch you then

Send in yourco mments, or great GEOS disco veries, and! will respond when lean in this column, unless you wishaprivate reply, in which case please send a SSA(Business)E and I will write you back. You can even just let me know if you are enjoying the column, ormaybe the artwork.

### GEOS Genie POBox635 Enfieid Plaza <sup>5035</sup> South Australia

International Telephone 61 8 8260 4062 E-mail: jmvgrafix@yahoo.com.au

{\*\*} The Wo fid of GEOS HandBook Series {!, II, III}, GEOS in Review HandBook, and The HandBook: of Commodore Disks, are currently available from JMVGrafix

'For more information on converting graphics across many formats refer to the sections 'Converting Graphics, Parts 1-8' in the 'GEOS UnPlugged Senes  $\{1, 1\}$ ,  $\{1\}$ ,  $\{V\}$  HandBooks.

For more information on the YDC RAM on Cl 28, refer to the section 'YDC Chip, 80 column' in The HandBook of the between multi-color memory and hi-res graphics, refer to the betviewe in the test graphics of the control of the control of the control of the control of the control of the control of the control of the control of the control of the control of the control of the control of the contr sections on 'VIC-II Chip' in The HandBooks of the Commodore 64 & 128', and also 'GeoPaint Part 2 - Color and The VIC-II Chip' in The World of GEOS HandBook III For more information on YLIR files, refer to the section on 'Examining GEOS Disk3' in The HandBook of Commodore Disks'.

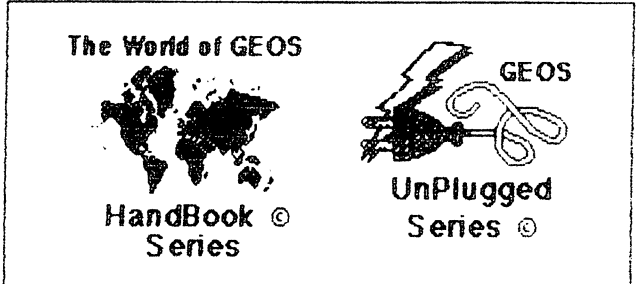

The following Senes of HandBooks are all shill currently available Enquire for an order form, or more details on contents

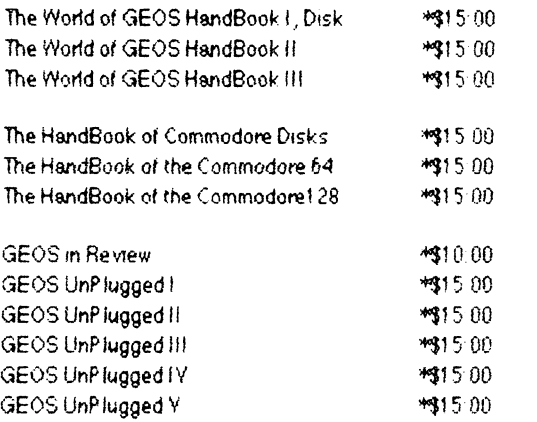

dollars preferably on Bank cheques \*\*\*Overseas Orders add US\$5:00ea P&H {Unless ordering more than one, - negotiable} {Personal cheques not accepted} Cheques Payable to Jane M.Jones

All S TILL Available direct from -

JMV Grafix POBox635 Enfield Plaza 5085 South Australia International Telephone <sup>61</sup> <sup>8260</sup> <sup>4062</sup>

## NEW NEMBERS

Listed below are ELEVEN new or renewing Meeting 64/128 Users Through the Mail for <sup>2008</sup> and one for 2009— Steve Grassman (already listed in the March bios): I only have addresses for many of them because ten signed up through the LUCKY/LUCKI Club of Lousiville. Two more came through the mail. I will contact them individually to have them send in bios before the September issue. According to the Bios list have, we now have 70-members. I hope all will welcome the new members into the group by writing them a letter and introducing yourself.

RANDY BURNS, 1229 PRAIRIE VIEW RD, KALISPELL, MT 59901 Randy is in the wood products industry. Hobbies: Muzzleloading, Pre-1850 western history, goats and gardening. System: C-64, Vic-20, 1541 drive, sekosia 1000c printer and 1701 monitor. He also has a Compac PC. Interests: Home productivity and utilities. Would like to learn basic programming. E-Mail: RMKA@cyberport.net

KEVIN FL0BER6,.208 WAKELEE AVE,, ANSONIA CT <sup>06401</sup> Kevin is QC Tech for a medical plastic compounder. Hobbies: Amateur theatre organist, electronics, audio(tape) recording, our 4 grandsons--- search Schober Orphans of the website website web. (for the contract of the species of the species of the species of the species of the species of the species of the species of the species of the species of the species of the species of printer, Magnavor TV for, TV for, and the state of the lyeokiHFA-formats: lyeokiHFA-formats: lyeokiHFA-formats: lyeok control organ voice tabs using computer— user port control of <sup>96</sup> slendoides (48 on/off). Tel: (203) 954-6905

BILL FOWLER, <sup>1925</sup> CROSSGATE LN., LQUSIVILLE, KY <sup>40222</sup>

an invitantividam

STEPHEN HAIRE, <sup>1216</sup> 8PQRTSMAN DR./ JEFFERSQNVILLE, IN 47130-6187

FRED LATTIMORE, 15 Valley View Ct, New Albany, IN 47150

FRANK NALLY, <sup>526</sup> EASTERN PARKWAY, Louisvi1le. KY <sup>40217</sup>

LLOYD PARR, 603.-NORTH. 39th ST., LOUISVILLE, KY <sup>40212</sup>

JAY PHILLIP, 15 Valley View Ct., New Albany, IN 47150

DONALD REIS, 1414 GIRARD DR., LOUISVILLE, KY 40222

K. DALE SIDEBOTTOM, 2313 MORTIN AVE New Albany, IN 47151-2640 Dale is. postal carrier. Hobbies; None listed. System: C-128, C-64, 6-64C, Timex-Sinclair & Dell 386 notebook, 1541, 1571, 1581 & FD-2000 disk drives, RAMLink with 16 Mege., CMD-40 hard drive, SuperCPU-128 with 16 Megs., Star NX-1000 & 24 pin, HP LaserJet IIP & CopyJet M printers, Boca 14.5 modem, SwiftLink cartridge, and a HandyScanner 64. Interests: GEOS using Wheels, PostScript printing, desktop publishing, being president of his local users group, and telecommunications, E~ mai1, (1uckykds@insightbb.com).

CLIFF SWIHART. <sup>2010</sup> OLD SHEPERDSVILLE RD,. LOUISVILLE, KY 4021B

### How to GoDot #6 By American Property and Party and Personal Property and Personal Property and Personal Property and Personal

Lettering Images (part 1)

The October <sup>2003</sup> issue of the DIGEST opened with its main title created using GoDot The letters were rimmed, and they had a floating shadow behind them. In this issue and in the fol lowing one I will cover some more tricks how to low the covered one will cover sales in the covered one covered to the covered one of the covered one of the c impressively letter your graphics with GoDot.

Prior condition (as long as we didn't talk how to "write" with GoDot) is that you have the titles you want to apply to your graphics available. They should be white letters on black background in GoDot's 4bit graphics format. You can create them with any Commodore paint application, pref erably one which works in hires mode to gain smoother lettering, and load them to GoDot which will convert the motion of the wanted format at the same at the same at the same at the same at the same at the same at the same at the same at the same at the same at the same at the same at the same at the same at the sa time.

The easiest way to apply lettering to your graphics is the overlaying method which we cov ered in H2G3 (September 2003). In short, this is the "Compose" mode of ldr.4BitGoDot, used with either option "Foreground" or "Background". Remember that black works as transparency color in Compose mode, so overlaying white letters on black would mean using "Foreground" to apply these letters to your image.

We didn't yet use option "Mix" in Compose mode and its two parameters "Percentage" and "Application Mode". "Mix" is for merging two images together where you can control the visibil ity of the merged image by the percentage button (toggling between 25%, 50% and 75%). The mid dle button toggles between "all" and "FGr" which relates to color black being transparent ("FGr") or not ("all").

In any case, Mix results in grayscaled im ages of 16 different gray levels. Since a C64 is only able to display five true grays, GoDot uses colors to represent the missing <sup>11</sup> grays. This is the rea son why GoDot's palette is differently ordered as compared to the standard C64 palette. We have

ordered the colors to the brightness levels the VIC ordered the colors to the brightness levels the VICE colors in the VICE colors in the VICE colors in the VICE colors in the VICE colors in the VICE colors in the VICE colors in the VICE colors in the VICE colors in the VIC (the C64's video chip) provides. If you dial off the colors from your monitor while watching GoDot's colors from your monitor while watching from your monitor which was a structure while watching GoDot's watching GoDo palette requester you'll see what this means.

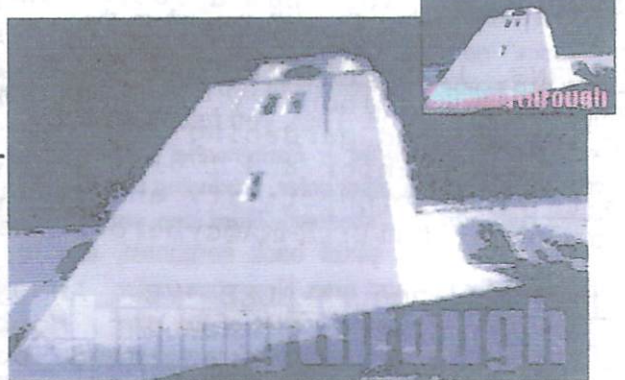

Pic #1: The letters have been mixed with 25%. Just viewable!

Anyway, white writing applied by Mix results in some colorful lettering which looks pretty nice in itself. If you like to have the real gray things (for printing purposes) you have to save the image to formats which are capable of many grays, such as GIF or EPS (see GIF in pic #1). However, you'll need an REU to use the according savers: svr.GIF and svr.PostScript. You can of course rim your semi transparent texts like described in the October issue of the DIGEST (H2G4).

The next example to add effects to letters is a slight 3D effect (a 1 pixel extrusion), looking very nicely (see pic #2). It works with heavily us ing mod.Scroll and mod..Histogram and the ing model and model and model and model and model and model and the model and the model and the model and the model and the model and the model and the model and the model and the model and the model and the model and the Foreground option of ldr.4BitGoDot

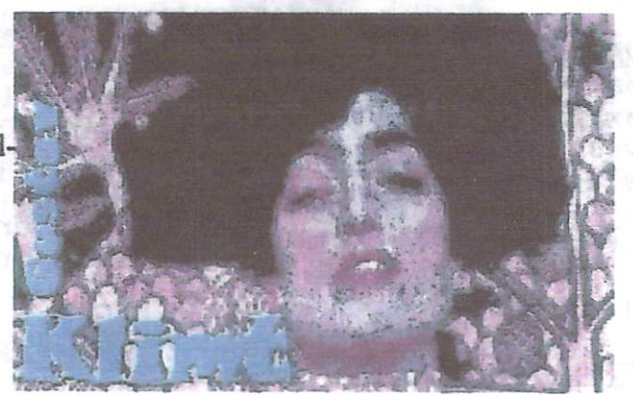

Picture in the collection of the time that the time in the collection of the collection of the collection of the collection of the collection of the collection of the collection of the collection of the collection of the c extrusion with light from northwest.

Continue next page:

Page 2

Workshop workshop and the state of the state of the state of the state of the state of the state of the state of the state of the state of the state of the state of the state of the state of the state of the state of the state of t

First, you load the letter image and recolor white to any other color with mod. Histogram, opwhich the top any other color with models with models with models with models with models with models with models with models with the color with models with models with models with the color with models with the color wit tion "Swap". Which color you choose doesn't mat ter since in the last step everything will be recolored to the desired look (however, this part of the letters will become the upper left rim. where the light "shines" on). Next, you displace the whole image by two pixels northwest (both two pixels left and up) with mod.Scroll. Then, you reload the im age with option "Compose - Foreground". Again, you recolor white to any other color, producing the later lower right rim, the "shadow". Third step, you move the image of interesting and interesting the image of the interest of the interest of the interest of the interest of the interest of the interest of the interest of the interest of the interest of the interest of the load the letters for the third time. Now you recolor everything: white to the wanted color of the letter plate (in pic #2 this is light blue), black to mid gray (this is because the shadow shall become black), the color of the first step to white (the light), and the color of the second step to black (the shadow).

Displaying this prepared letter image in multicolor mode will eventually look a bit "torn", but this is due to the 64's video limitations, a printout would show what you see here. Oh, don't for get! To overlay this lettering to an image (like Klimt's "Judith" in pic #2) you use the masking method of H2G5. Create a stencil mask from the background color with mod.QuickMask (thus defining it as transparent), and finally add the wanted image with ldr.4Bit&Mask

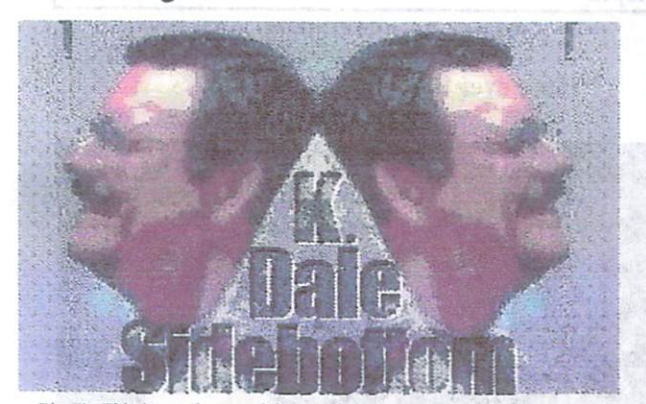

Pic #3: This image imported from a digital camera and "bump mapped" with the famous name of the penon in it

The next, a bit more sophisticated way to letter images is the so-called "bump mapping". Yes, you read it right: with a bump map you pro

duce bumps onto your images!;-) Referring to let ters this means you let the letters look as if they

were coined into the image. It's sort of another 3D effect. Have an impression of it at pic #3.

To reproduce this effect you just need GoDot's Emboss modifier (mod.Emboss) and ldr.4Bit&Map. Load your title graphics and in stantly apply mod.Emboss. This results in a most 3D looking title writing on a mid gray background. Now you install ldr.4Bit&Map, execute it and click "Modify Data". You'll get a new dialogue box in which you select "Apply as: **Bump Map**". When prompted with the file selection box you just choose the file you want to apply the bump map to, and here we go.

Note that the letters in pic #3 look a bit darker than after the above directives. This is be cause I additionally darkened the portion of the image within the letters as described in H2G1 (July 2003) and then re-added it by masking the letters out (see H2G5, November 2003).

Enough for this time, folks!

Ldr.4BitGoDot - Default GoDot loader. Offer options to process images while being loaded ("Compose"). Option "Background" loads an image only to places where in the current image are black pixels (black is transparent in the current image). Option "Foreground" loads only those pixels from disk that are not black (black is trans parent in the image being loaded). "Mix" merges images by the amount the percentage button says (25%). This amount control the control theory of the control theory of the control to the control to the control of the control of the control of the control of the control of the control of the control of the control of t bility of the image being loaded. " $FGr$ "/"all" thegles the transparency of black during Mix (off/on). Mix results in grayscale images using colors as representations of lacking grays. t£>g-

Ldr.4Bit&Map - Another loader to retrieve 4Bit images and to process them during load. In the "Modify Data" section you have three options: "Addition", "AlphaCh(annel)", and "Bump Map' bump are to buy and the point of a mean of convention of the second part of the second state of the second state of the second state of the second state of the second state of the second state of the second state of the se apply 3D-like distortions to the image in memory (see Pics #3 and #4). The other options will covered in a future issue.

Continue next page:

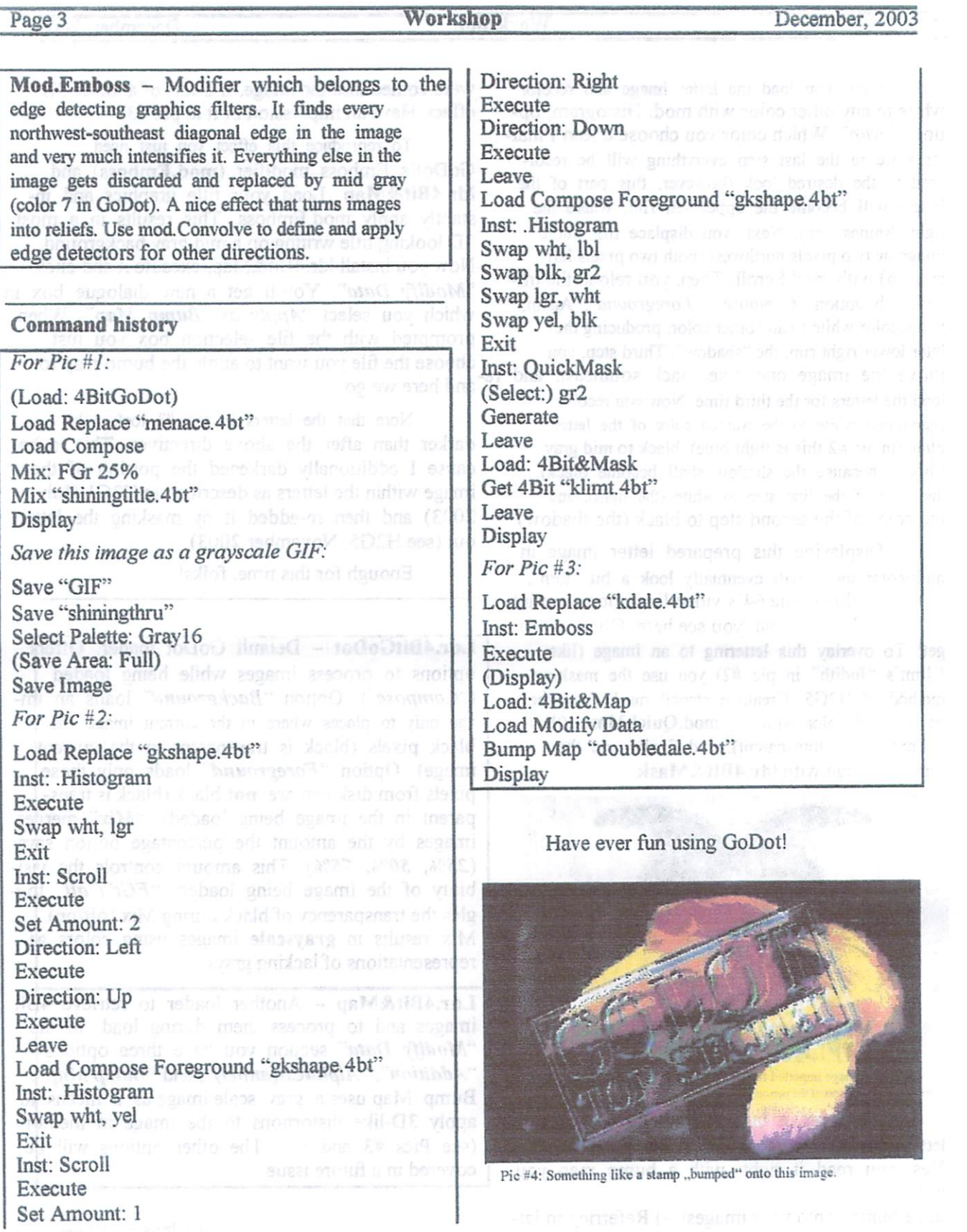

Commodore Mailink, May 2008, pg. 10

with a se shot enou-

### THE PUBLISHER'S PAGE! (At least for this issue  $I$  think  $I'$ ll have enough to say! Here we go!)

### Lost Address:

When Robert Snyder, our President took over all of the jobs that Brian Vaughan had done for years before retirement included making the ad dress labels for the newsletters mailing by the Mailer (me). When I receive address labels for the March issue Rob had a note that he had the Gasson's address different than I had listed! Well, that sure looked like their old address in Australia before they moved to <sup>14</sup> Siesta Crst., Maslin Beach, that was the address on the yel low pages. If Rob was right, how could  $I$  have screwed that up! I got on the Internet and sent an Email to Gaelyne, She gave me a quick reply that solved the mystery! "We were at the Maslin address for a year, and then moved back to the 90 Hillier Rd. address. to the 90 Hillie Rd. address. The 90 Hillie Rd. address. The 90 Hillie Rd. address. The 90 Hillie Rd. address.

### **CORRECT ADDRESS:** Correct additional continuing the correct and the correct additional continuing the correct of the correct and the correct of the correct of the correct of the correct of the correct of the correct of the correct of the co ROD & GAELYNE GASSON <sup>90</sup> HILLER RD. REYNELLA SA <sup>5161</sup> AUSTRALIA

Please note that the current address on the Yel low pages issued with the last issue CML are not correct on page  $l$  top of right hand column, sorry about that. Richard 

### BRUCE THOMAS THIS, SEPTEMBER VISITING EDITOR!

Bruce wrote, "It's 10 years (July 98) since I did an issue so it is likely time to do another. I'll be done with my 3 years of doing night classes at the end of April so that will free up some time. We have some vacations and home renovations planned for May, June, and July."

So by the middle of August deadline he plans to be ready to put the September issue of the MaiLink together. There may not be room for series articles in that issue, but will continue in November if space is available! Richard Savoy, Publisher Commodore Mailink

### WHYAREN'T YOU GETTING THE FREE BONUS DISKS?

I started the "FREE BONUS DISKS" with the January <sup>2006</sup> issue the deal was members of "MUTTM" could pay \$3 extra with there members renewal to cover the postage cost of inclos ing two free disks with each issue of the CML that year! The disks are past issues of two well known Commodore Groups world wide. The object of doing this free was and is still to pro mote Commodore the two groups "Melbourne Commodore Computer Club Inc." that group is gone, but Ivan is still kicking. The second group is fellow member of our group Al Jack son's "Clark County Commodore Computer Club" Magazine.

In <sup>2007</sup> we had <sup>42</sup> members pay the three dol lars out of nearly <sup>80</sup> in the group, all most half the group, I was very happy. I did the work in multiples of <sup>14</sup> disks as the printing of the la bels where 14 to a sheet, by July all for the year I had made, just in case I couldn't carry on. Forty two was just right and I didn't push it. This year we have <sup>60</sup> members so far and <sup>30</sup> are now receiving the disks.

I sometimes wonder if some of the members are really missing out on a real good deal here if they really still use their Commodore! Lots of work and time has been put into these disks over the years. Are you missing out? Or did you wish you started getting them earlier. NO SWEAT!

Here is what I'm do. You can still order any of the three sets. Here is how: Order from me: the three sets. Here is how that we have no mean  $\alpha$ RICHARD SAVOY <sup>250</sup> WEST ST. APT. WARE MA 01082-9783

<sup>2006</sup> SET OF <sup>12</sup> FREE BONUS <sup>2007</sup> SET OF <sup>12</sup> FREE BONUS 2008 SET OF 12 FREE BOARD ADD 3.00 TO YOUR CHECK FOR EACH YEARS ORDER AND MAKE YOUR CHECK YOUR CHECK YOUR WARRANT WAS ARRESTED FOR PAYABLE TO OUR TREASUER: **ROBERT SNYDER** and mail it all to me. "THANK YOU"

C4 EXPO 2008  $\sim$   $\sim$   $\sim$   $\sim$   $\sim$   $\sim$   $\sim$ 

The Cincinnati Commodore Computer Club is hosting the 3rd annual C4 Expo on June 29-29, 2008. It will be located at the Drawbridge Inn, 2477 Royal Drive, Fort Mitchell Kentucky 41017. I do not have any other information but I am sure CCCC will have more as the event approaches. This is a good time to catch up on the latest hardware, software, and uses for our favorite computers. It is also a great time to meet and get acquainted with other commodore users; only in person instead of thru mail (or email).

*LOADSTAR 248* 

by Rev. Dave Moorman www.eloadstar. com

It has been a long time in coming, but LOADSTAR Issue 248 shipped on Valentines 's Day, with emails shipping on February 17th. We do apologize about the long hiatus, but we are finally back in the swing. If you want to get in on the last eight issues (249-256), email is the way to go. We email D81 and D64 versions. The subscription on these last eight issues is \$24 for all eight.

#### Gasson Interviewed Gasson Interviewed

Fe11ow MUTTM member Gaelyne Gasson was interviewed in issue seventeen of the commodore internet magazine CommodoreFree. To download the free publication, go to the website www.commodorefree.com

### Jim Butterfield Honored in C64 Demo

The Sivler Demo released on the website http://style64.org reflects on the <sup>25</sup> years of C64 computing and pays homage to the late Commodore guru Jim Butterfield.

## SID Chip Lookout

From a recent Cincinnati Commodore Computer Club (CCCC) newsletter, they state that an unscrupulous seller is remarking old, defective  $SID$ chips as new. http://kevtris.org/Projects/sid/remarked\_sids.html

## Latest VideoGame Craze Adapted to Commodore

From local newspaper and magazine articles, the latest craze on the Playstation is Guitar Hero. My understanding is points are awarded for how well you actually hit the notes and the simulated audience 's reaction to your "performance." This has been done on the 64 as well by using a playstation adaptor and a special software. It is even on YOUTUBE.com Just search for 64 and guitar hero.

## Twenty-five Years of Commodore Computing

by Robert Snyder

I am proud to have owned a commodore 64 computer for 25 years. This is the third writing of my recollections about the use of my commodore.

Sorting Columns of Data

When I first started delivering mail for the United States Postal Service, I didn't realize I would use my c64 to help sort the mail.

When you start on a rural route, you are a substitute carrier who only works when the full-time carrier has day off. Route four in Swanton Ohio (43558), as worked in those early day, was five day route. I worked once a week-- unless the carrier was sick or took vacation. This route also had two trailer courts. A trailer court address not only needs an address, but a lot number too. For whatever reason, some mail would not have the lot number. Luckily had a list of occupants from the trailer court's manager. Unluckily, that list was in the order of the lot numbers. To find person's name, Mickey Mouse for example, you might have to check the entire list-- a list of over <sup>250</sup> lots! If the list was in alphabetical order of the last name, a rural carrier could check over just the 'M' section. I decided to enter the list into my c64 and sort using The Write Stuff. Here is a help turorial from TWS about sorting, tailored for my trailer park example.

Using the Restore and Sort command (CTRL and SHIFT-R]

From within TWS program, on the first row of the following table, tap CTRL, "e" and press "p" or F5 five times to eat the table. Return to edit mode. Now instead of pressing CTRL, "r" to restore the list, tap CTRL and SHIFT-R.

You can sort and restore the data in either ascending (A-Z) or descending (Z-A) order. Make your choice and press RETURN. Now select the column (1-3) you want to sort on and press RETURN. used ascending (A-Z) and column so that TWS would sort from A to Z by the last name.

Gunn Tom E. <sup>194</sup> Austin Jane <sup>324</sup> Jones Jack <sup>378</sup> Pickford Mary <sup>543</sup> Mouse Mickey <sup>987</sup>

Columns are separated by one or more spaces. Note that "Tom" and "E." are linked by a SHIFTED space. If they were not, "E." would be considered to be in the third column.

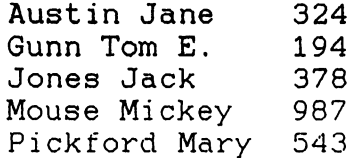

As you can see, the list is now sorted by last name instead of by lot number. I can go right to the M's to find Mickey Mouse is in loi 987. As I found more names of persons in which trailers, I added the names and lot numbers to the the list and resorted it.

I kept the list updated for several years. Of course, the regular carrier who dealt with the route five days a week knew all the names so he didn't use the list. I have my own route now and work five days a week. Do I use a list? No, I don't have a trailer court.

## How This Issue Came About

by Robert Snyder, Editor May <sup>2008</sup> CML

Earl Williams was scheduled to edit this issue, but when it came time to put the announcement in the March CML, neither Richard nor I could get in contact with him. We decided that I would do it. He has since contacted us so, maybe Earl will volunteer for another issue.

The equipment used to produce this issue of Commodore MaiLink consisted of (at my end), A C128D, w/Ramlink, 1084 monitor, star nx-1000c printer, and an epson stylus cx7400 scanner/copy/printer. This USB printer for the Mac is also a stand alone scanner/copier. Software consisted of The Write Stuff <sup>128</sup> version 1, dated 1988.

I used my nx-1000c printer connected to the c128 while I used the cx7400 to combine several pages of printing onto one page through multiple pass copying.

For instance, the cover was the most complicated:

- 1) Jane Jones in Australia, prints out a GeosPaint graphic, scans the page to save it as a Postscript Document File (PDF), emails it to me via the internet. I print the file at the Library.
- 2) At home, I use the  $cx7400$  to copy the cover of an older issue of CML, leaving only the masthead.
- 3) I position the text with TWS on my c128 and print it out on my nx-1000c. To be sure the text is in the correct position to be below the masthead and around the graphic, I overlap the pages and hold them up to a light. High-tech I know.
- 4) I put the masthead page, back in the printer then copy the picture from Jane onto that masthead sheet.
- 5) then take the masthead sheet with the graphic, place back into the printer for a third pass and copy the text I printed off from the nx-lOOOc, making the final masthead/graphic/text page.

Other pages were easier. After printing the text with my  $nx-1000c$ , I would place that page in the cx7400 printer then scan the footer page given to me by Richard Savoy.

On page 13, made two passes with the nx-lOOOc: one pass in one column mode (for the top section) and another pass for the two column printing. I have not figured out how to print a one column section and two column section on the same page in the same pass.

Page 17, the CommVEx poster, was download from the commvex website and saved (in PDF format) onto a CD. Since my wife's powerMac isn't working, the poster was printed off the kid's Mac using the cx7400. Putting that page back in the printer, I then used the scanner to copy the Richard Savoy footer onto the bottom of the page as I did with all the pages I printed.

Richard Savoy printed and supplied (in addition to the printed footers) pages 8, 9, 10, and 11, while Jane Jones supplied pages 4, 5. and 6 which Richard also printed (Jane supplied the nice cover graphed but I printed that out as I told above).

consider this our. twenty-second (22) Anniversary of our club. Here is some of our club's early history gleaned from former President Jean Nance's articles in past issues of the Commodore MaiLink.--Rob Snyder

Meeting 64/128 Users Through the Mail... 22 Years & Counting

The May <sup>1986</sup> Compute's Gazette had "The <sup>64</sup> User Group of America" on their list of user groups. The president was Kirby Herazy, a Danville, Illinois high-school student. Those who responded began to correspond with Kirby and he.encouraged them to write to other members. He provided lists of members upon request. There was no newsletter, no regular mailings of any kind, and no dues--but there was plenty of correspondence. The cost of replying to people who inquired about the group, and of sending out member lists, was borne by Kirby. He put out most of the material on his printer. There was about <sup>30</sup> members.

The name was changed to "Meeting 64/128 Users Through the Mail" when Kirby acquired a C-128. In the spring of 1987, Kirby began to find the work of maintaining the group burdensome. He wanted to spend more time on school work and was also starting some other projects. Jean Nance had been a member for about a year and they corresponded frequently. Kirby asked Jean to take over the presidency of the group and she agreed-to do so in June.

An informative letter and an application form were sent to each person who inquired about the group. Those who returned the application received a copy of the membership list. At member Ed Hettler's suggestion, this had a little "bio" on each member telling about their computer equipment and interests. The first newsletter, four pages, went out in September 1987, where Jean Nance suggested a \$3 voluntary dues to help cover the cost of copying and mailing the newsletter. Twelve people-sent in \$3 or more—a total of \$43.25 which just about covered the expense of putting out the first two newsletters.

Dues of \$5 had been set for 1988, although foreign members did not have to pay dues. The "User Group Update" listing of our club kept attracting a good many people and the March 1988 issue of RUN magazine ran a letter telling about the group. The flood of inquiries and many new members, prompted Brain Vaughan to help Jean by taking over the task of maintaining membership records and making mailing labels. Jean Nance persuaded Bill Robinson, (who had publishing experience) to take over as editor of "The Commodore Mail Link", the expanded club newsletter, newly named by Elly Carey. He also started the disk version of the newsletter before handing the reigns to a series of "guest" editors. Bill Lyons designed the Masthead for the Commodore MaiLink which first appeared on the May <sup>1991</sup> issue and used in some form on nearly all later issues.

Because of good word-of-mouth and steady place in the Commodore user group listings in the popular Commodore magazines, the group membership steadily climbed reaching a peak in the early 1990's of around 300. The Bios, as the membership list became to be known, also grew in thickness. Meeting 64/128 Members Through the Mail has always been a non-profit organization relying solely on membership dues and the occasional member donation to continue.

### THANKS

#### by Robert Snyder

There are many members who have contributed very much to MUTTM and I would like to give them my thanks and list them here for all to know. My ommissipn of some volunteers here do not diminish the contributions they have made or are making. Please bring them to my attention. thank everyone for all the hours they have gave and are giving to their fellow members by getting things done for this club.

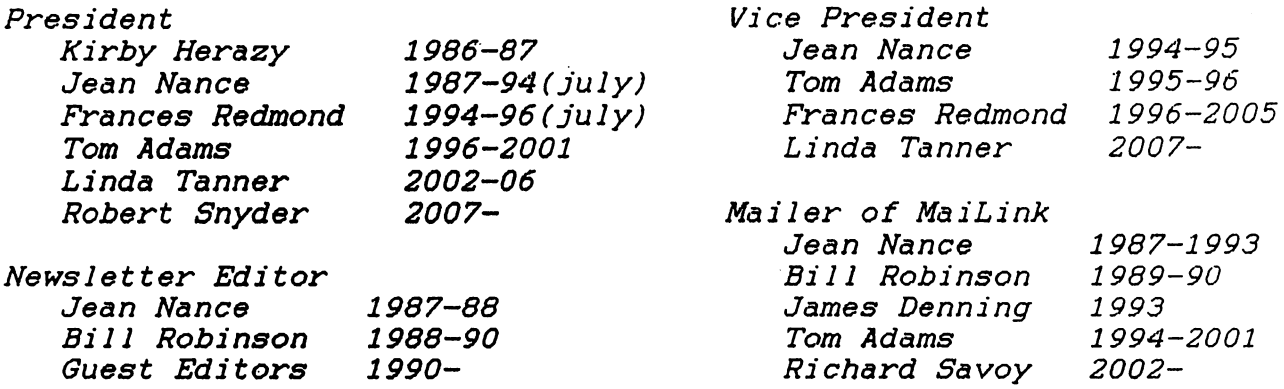

Jean Nance continued as Managing Editor of CML (lining up guest editors for CML and helping guest editors with the issues) through 2000 when David Mohr was picked by Jean. She resigned being a MUTTM member after <sup>2004</sup> when her eyes failed her.

Bios and Membership

MUTTM Dues

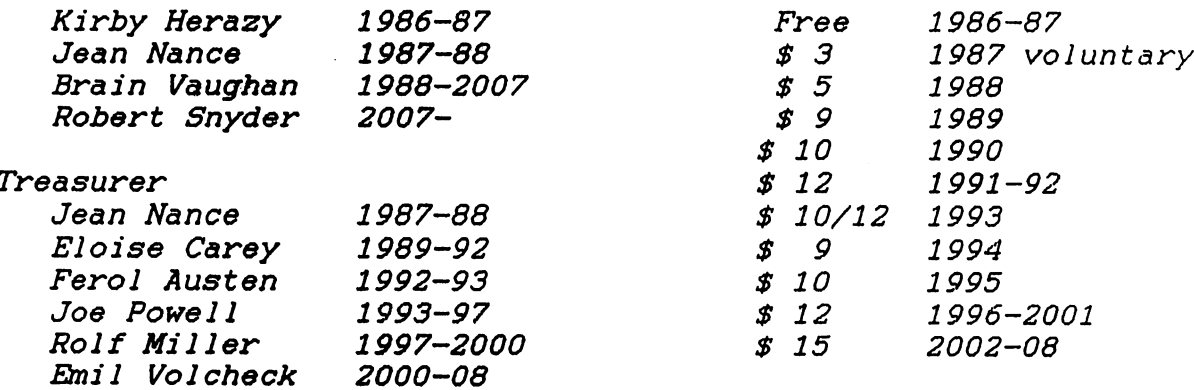

The club had an Advisor Council listed in <sup>1992</sup> and <sup>93</sup> to assist Jean in making decisions. The members listed were Bill Lyons, Emi1 Volcheck, Don Droege, Jolene Ehret, Shirley Patterson, Alice Shipley, and George Steiduhar. I do not know what became of the group, nor what decisions were made.

In a future issue I will compile a list of other volunteers I have noticed in the past pages of CML. If you know of some, please let me know.

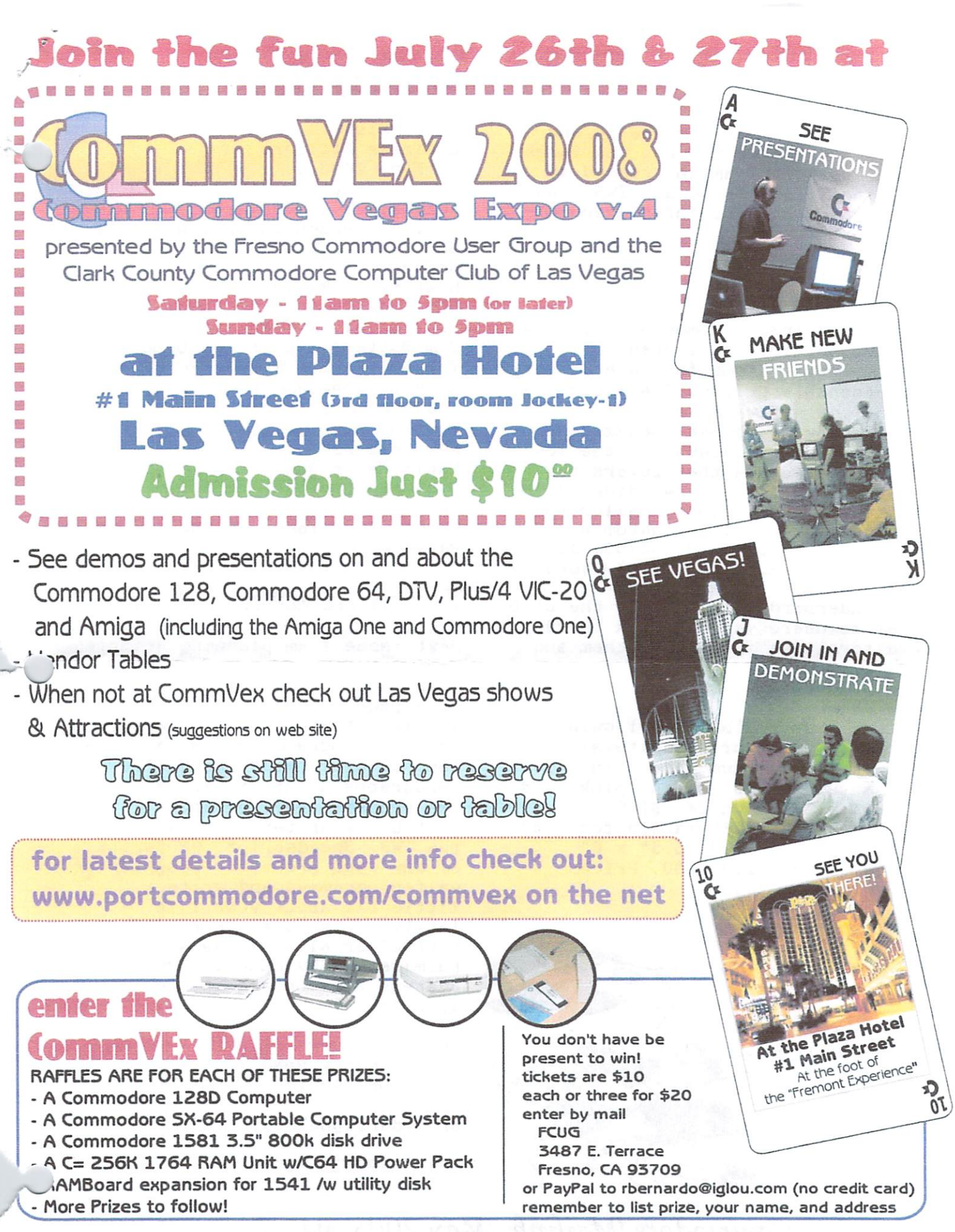

## WANTEI).

Quick Brown Box for the <sup>64</sup> and 128. Any capacity, but the larger the better. I am interested in using it for my <sup>64</sup> and TWS. See Bios for contact information of Robert Snyder.

# FOR SALE

The Cincinnati Commodore Computer Club has 1000's of used commercial items for sale at very reasonable prices. The lists include software, hardware, accessories, books, magazines, and manuals. Because of the low prices, we ask that buyers pay postage. For a  $5$   $1/4"$  disk of the lists, send a floppy mailer to Roger Hoyer, <sup>31</sup> Potowatomie Trail, Milford, OH 45150. If you'd rather receive the lists by Email, contact Roger at thunderbird@iglou.com or the club at cbmusers@yahoo.com. A third alternative is to view them and download them from our websitewww, geoci ties .com/c64-128~amiga

CCCC also sells the following printer tractor feed items: 3.5"  $x$  15/16" address labels in pastel shades of blue, green, pink, and yellow, plus white- $$1.00/100$ .  $2.75''$  x 1 15/16" labels for  $3.5''$ disks-  $$1.50/100. 3.5" \times 6"$ postcards- \$1.50/100. Prices include postage,

Happy Mother's Day

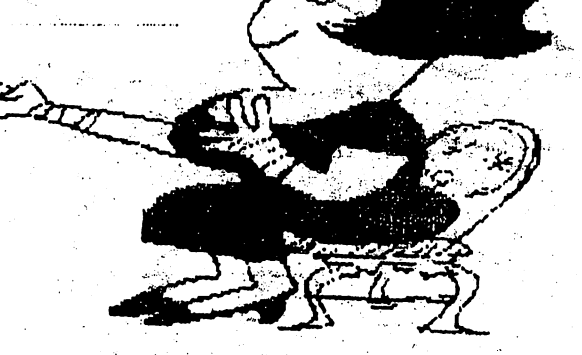

## May <sup>2008</sup> CML INDEX

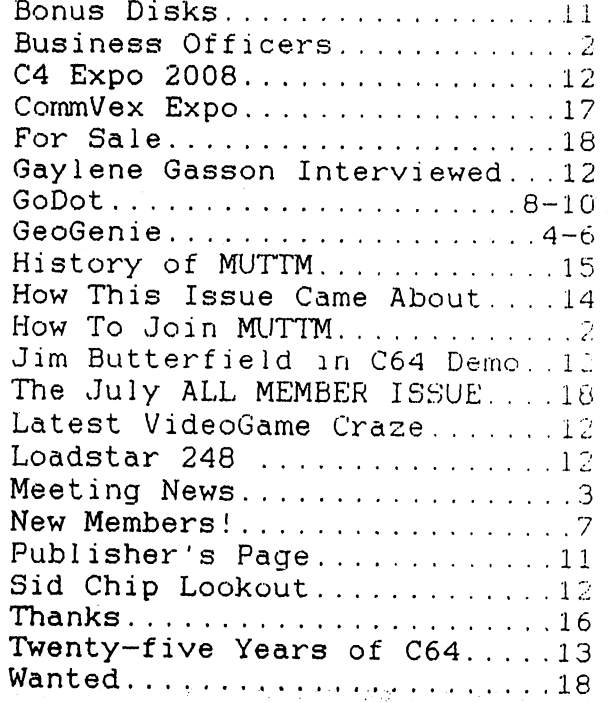

## The July ALL MEMBER ISSUE

Next issue I am planning articles from ALL our members; YES, that means YOU. If you enjoy FGM, make up a page of graphics telling a little bit about how and why you use the program. Have a favorite game or utility, type up a few paragraphs about it. Wrote your own program, tell us about it. Just use your text program like the TWS, Speedscript, GEOSWrite, or any word processor boughten or self-programmed and write a little bit about your life lately. This is a correspondence club after all. Please send in submissions by June  $15.$  My address and contact information is below.

Robert Snyder <sup>11497</sup> County Road 7-1 Delta OH 43515

arsnyder92@netscape.net

Tel: 419-822-4879